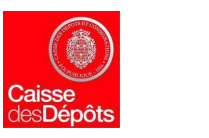

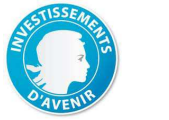

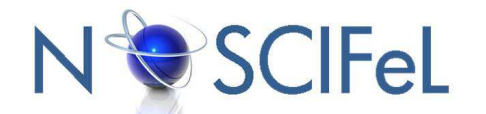

## **Titre du document**

## **Tâche 3.7 Système d'archivage sécurisé des documents dématérialisés**

**Livrable :** Tâche 3.7.3 :

Démonstrateur d'un processus à trois acteurs

**Objet du document** 

L'archivage numérique des documents électroniques s'impose progressivement à la filière logistique et transport aussi bien pour à les transactions douanières, les transactions commerciales (commandes, facturations) et l'exécution-même des fonctions opérationnelles.

**Le présent document décrit le démonstrateur de l'espace de stockage sécurisé** de CHS qui permet d'archiver les documents provenant des applications du LOT3 du projet Noscifel.

## **Informations sur le document**

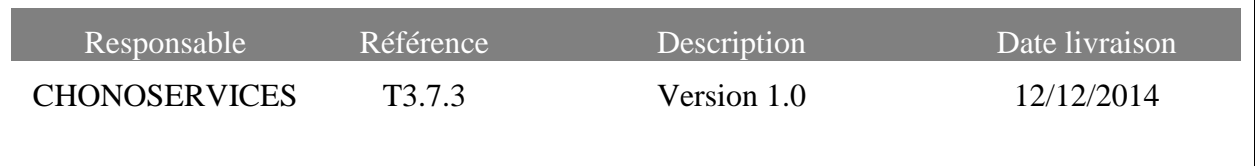

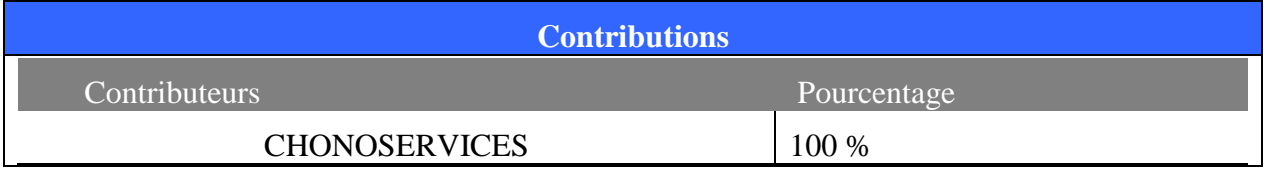

**NOSCIFEL – T3.7.3 - « Démonstrateur du système d'archivage» - 1/12** 

# **Table des matières**

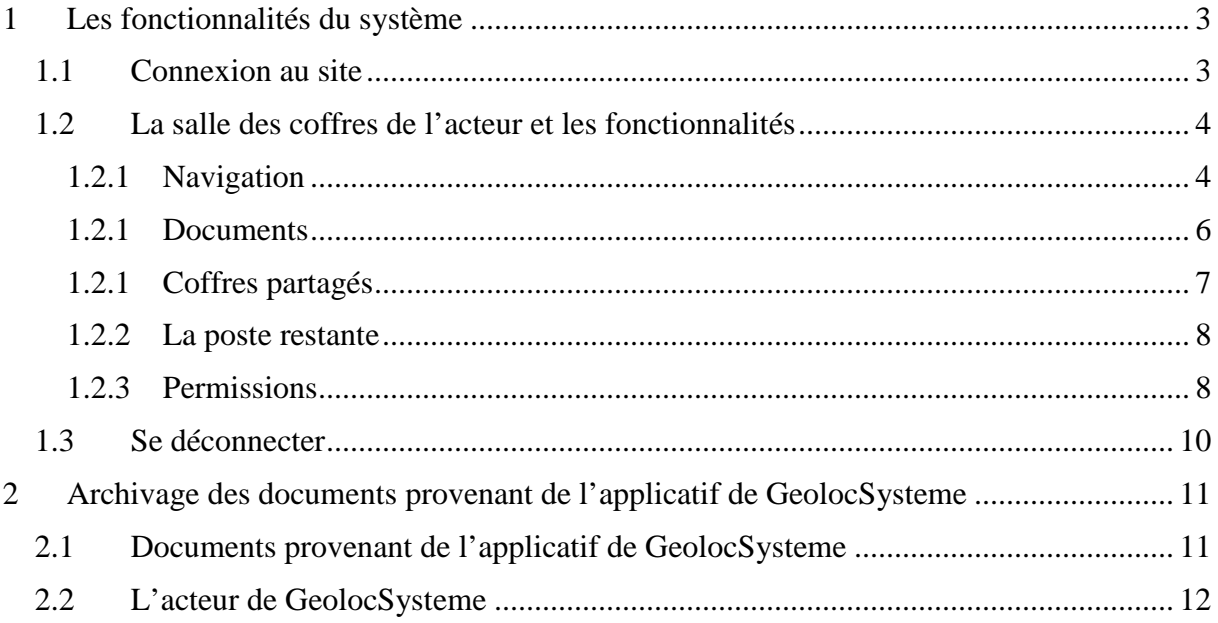

# **1 Les fonctionnalités du système**

#### **1.1 Connexion au site**

Connecter à l'adresse : https://cfn.noscifel.version-net.com/crbr : Vous accédez à votre profil.

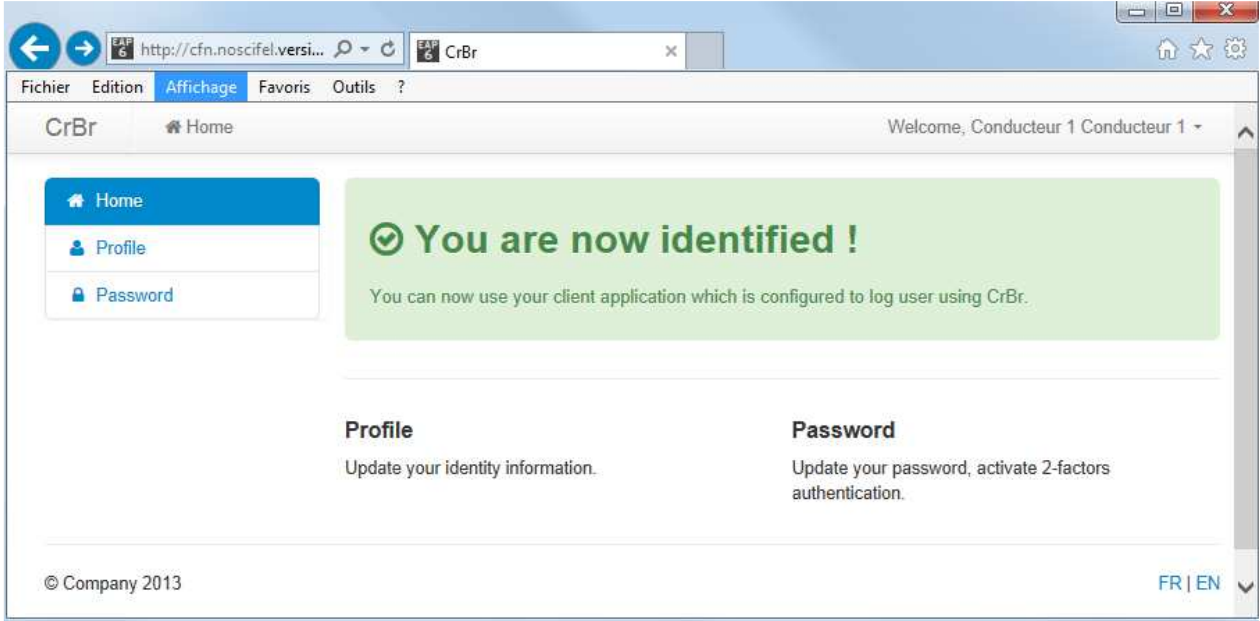

- Après cette connexion vous êtes redirigé vers https://cfn.noscifel.version-net.com/user,
- Si vous ne l'êtes pas allez manuellement à cette adresse http://cfn.noscifel.versionnet.com/user/ et sélectionner : Sign in with CrBr ...

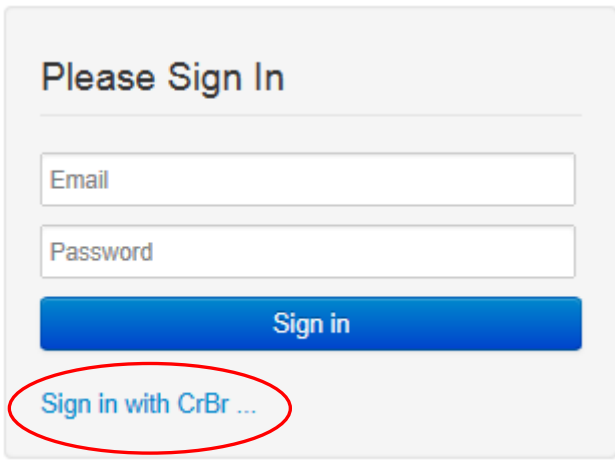

### **1.2 La salle des coffres de l'acteur et les fonctionnalités**

## **1.2.1 Navigation**

- L'acteur sélectionne « Toutes les salles » pour afficher la salle de coffre et les salles auxquelles il a accès :

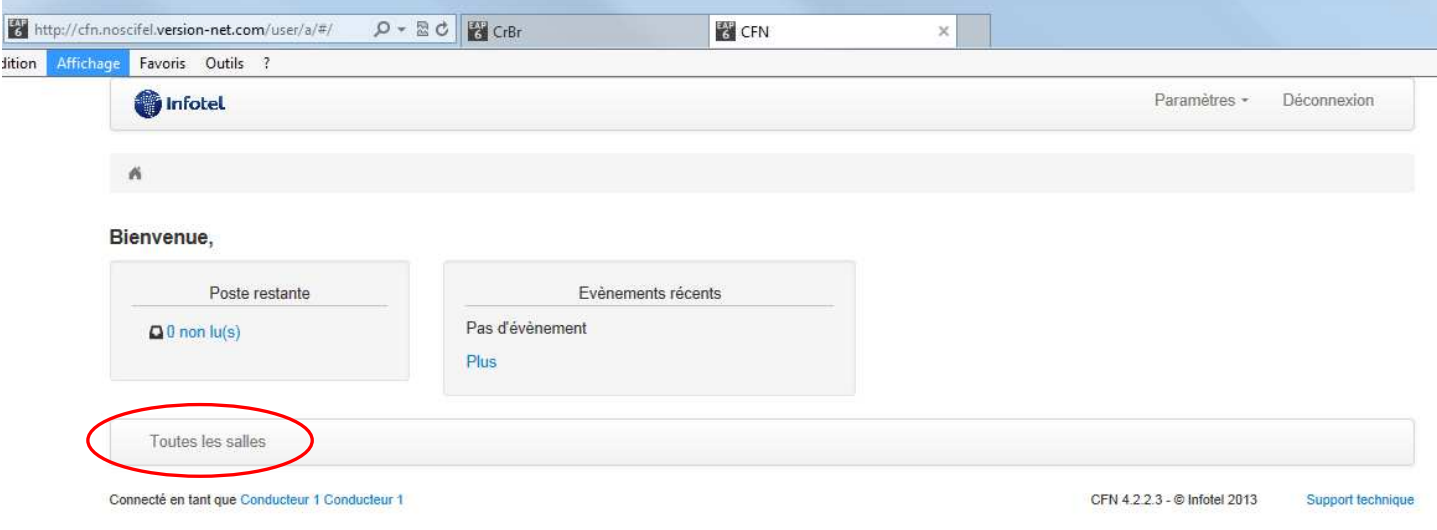

- Il sélectionne ensuite la salle de son choix « Salle Conducteur 1 » afin d'afficher les coffres et enfin les documents

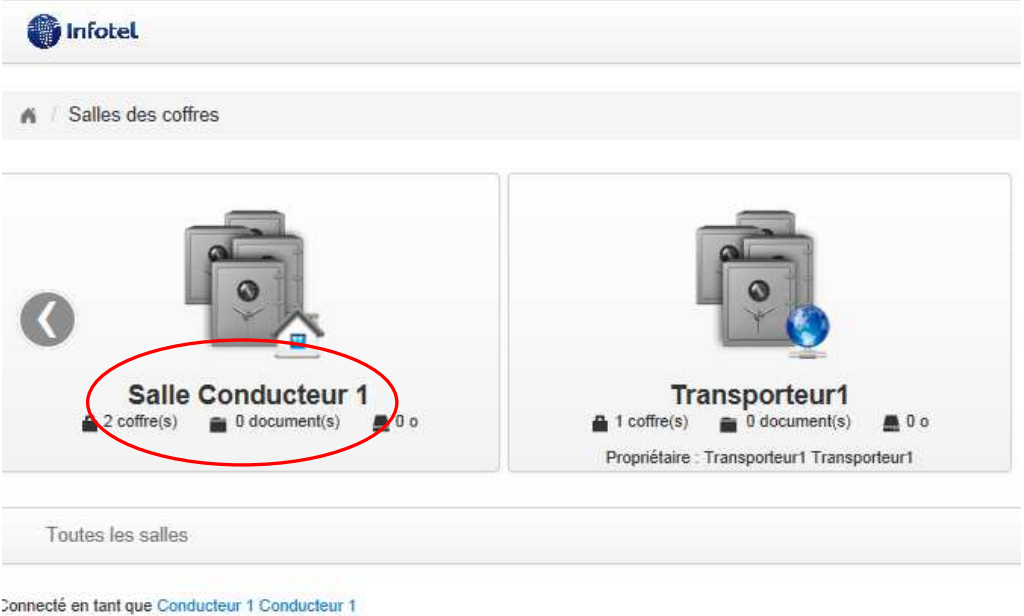

*Les coffres et salle de coffre visualisés par le conducteur1* 

**NOSCIFEL – T3.7.3 - « Démonstrateur du système d'archivage» - 4/12** 

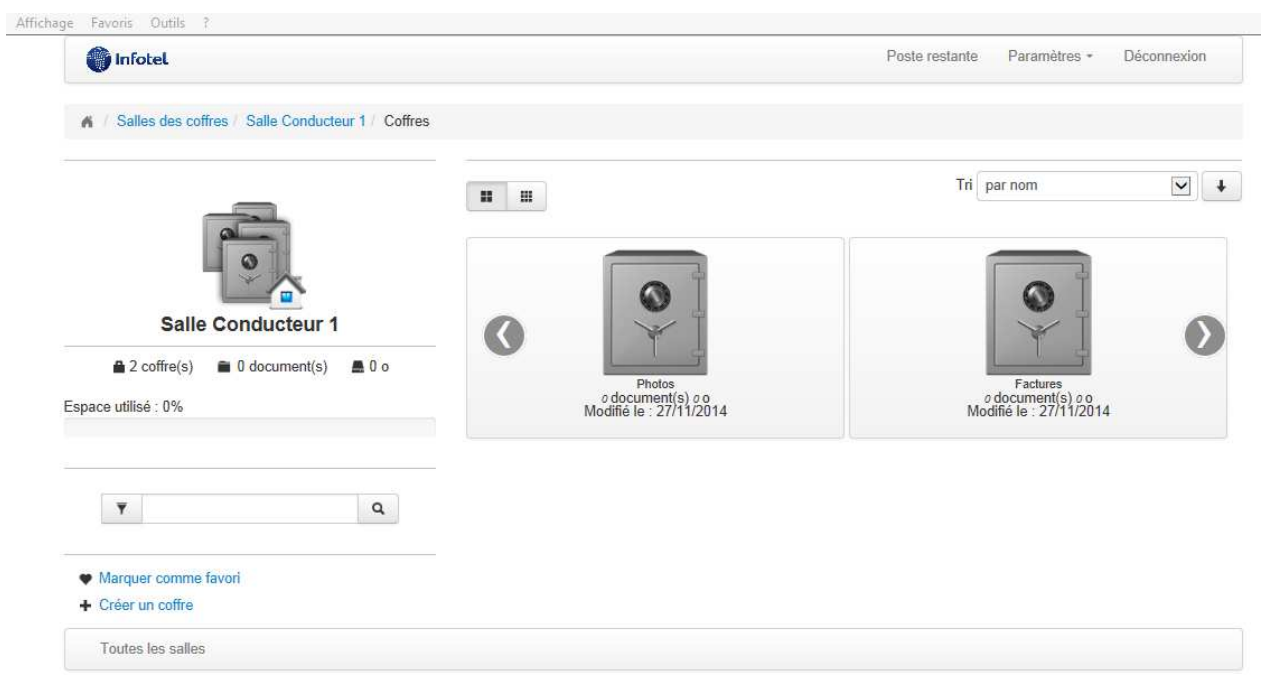

*La Salle du Conducteur 1* 

| <b>O</b> Infotel                                                  |                                                        |                            | Poste restante | Paramètres -<br>Déconnexion  |
|-------------------------------------------------------------------|--------------------------------------------------------|----------------------------|----------------|------------------------------|
| Salles des coffres   Salle Conducteur 1   Coffres   Factures<br>× |                                                        |                            |                |                              |
|                                                                   | 10<br>élement(s) contenant<br>Chercher<br>votre filtre | $\overline{\mathbf{Y}}$    |                |                              |
| $^\circ$                                                          | <b>Nom</b>                                             | Date de dépôt<br>$\bullet$ | Taille         | Action(s)                    |
|                                                                   | Ordre de mission_BREVET_2009 11.PNG                    | 09/12/2014                 | 571.08 ko      | $\Box + +$<br>$\pmb{\times}$ |
| <b>Factures</b>                                                   |                                                        |                            |                |                              |
| Créé le 27/11/2014                                                | 1 Enregistrement(s) trouvé(s)                          |                            |                |                              |
| (Modifié le 09/12/2014)                                           |                                                        |                            |                |                              |
| 1 Document(s)                                                     |                                                        |                            |                |                              |
| Espace utilisé : 571.08 ko                                        |                                                        |                            |                |                              |
| Indexé par                                                        |                                                        |                            |                |                              |
| Mots-clés                                                         |                                                        |                            |                |                              |
| Droits d'accès                                                    |                                                        |                            |                |                              |
| <b>o</b> Editer                                                   |                                                        |                            |                |                              |
| Pour ce coffre                                                    |                                                        |                            |                |                              |
| <b>&amp;</b> Editer                                               |                                                        |                            |                |                              |
| + Ajouter un document                                             |                                                        |                            |                |                              |
|                                                                   |                                                        |                            |                |                              |
| <b>x</b> Supprimer                                                |                                                        |                            |                |                              |

## *Le coffre « Facture » du conducteur 1*

#### **1.2.1 Documents**

Dans ses coffres l'acteur à tous les droits et peut :

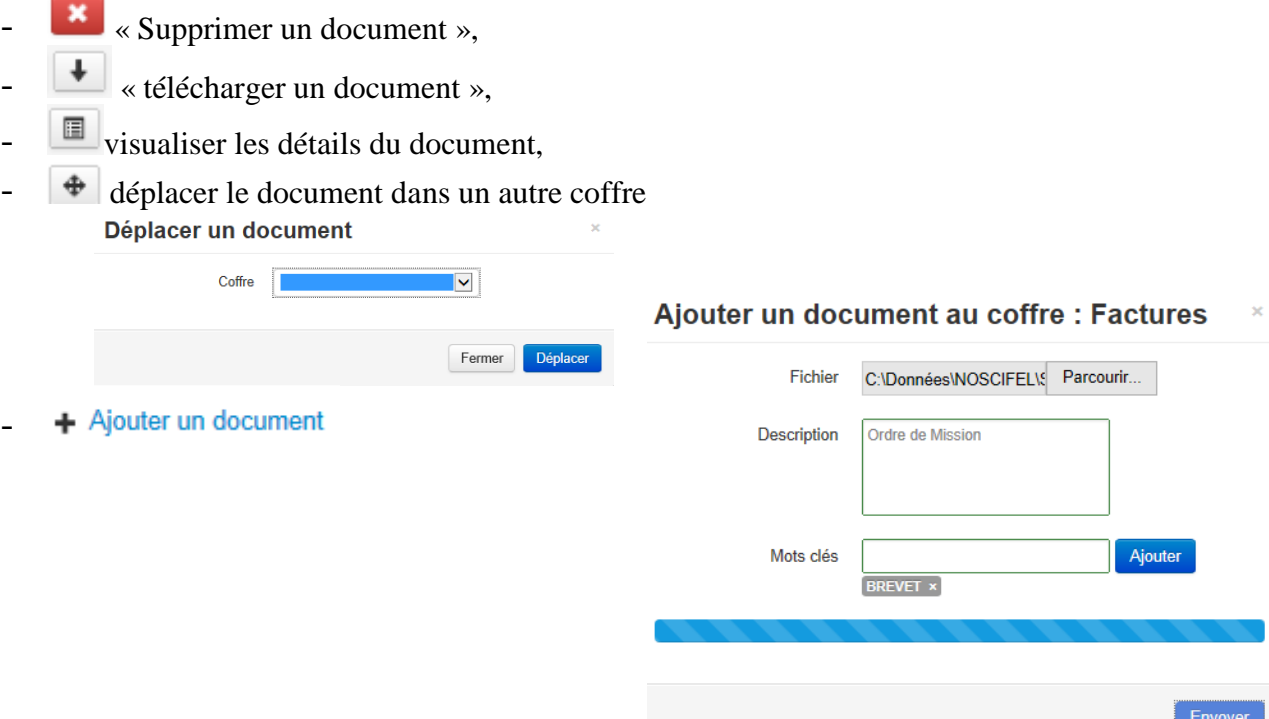

- Sur la vue des documents dans un coffre la recherche principale se fait sur le nom du fichier, grâce au menu :

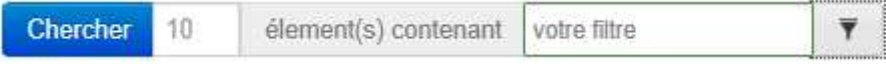

Si vous souhaiter rechercher par mots-clés cliquer sur le bouton de filtrer à droite du champ et tout en bas vous pouvez ajouter un ou plusieurs mots-clés à rechercher

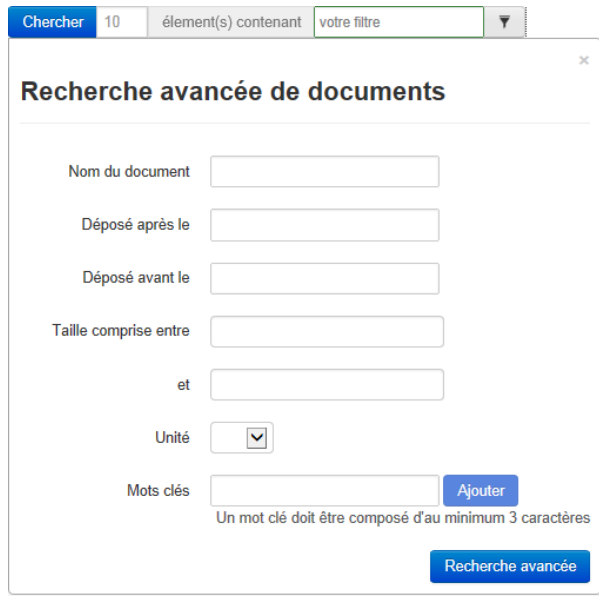

**NOSCIFEL – T3.7.3 - « Démonstrateur du système d'archivage» - 6/12** 

- L'acteur peut changer de coffre ou de salle de coffre :

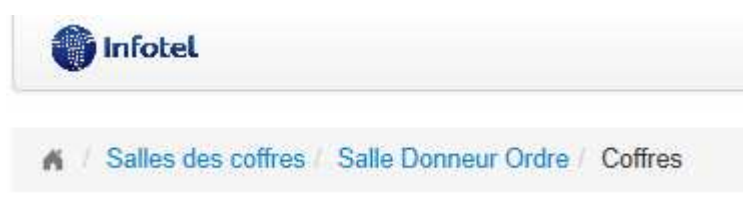

#### **1.2.1 Coffres partagés**

L'acteur peut avoir accès à des coffres forts appartenant à d'autres acteurs ; on parle de coffre partagé. Les droits de l'acteur sont définis par le propriétaire du coffre.

Le « conducteur 1 » a accès au coffre du « Transpoteur1 » pour lequel il travail :

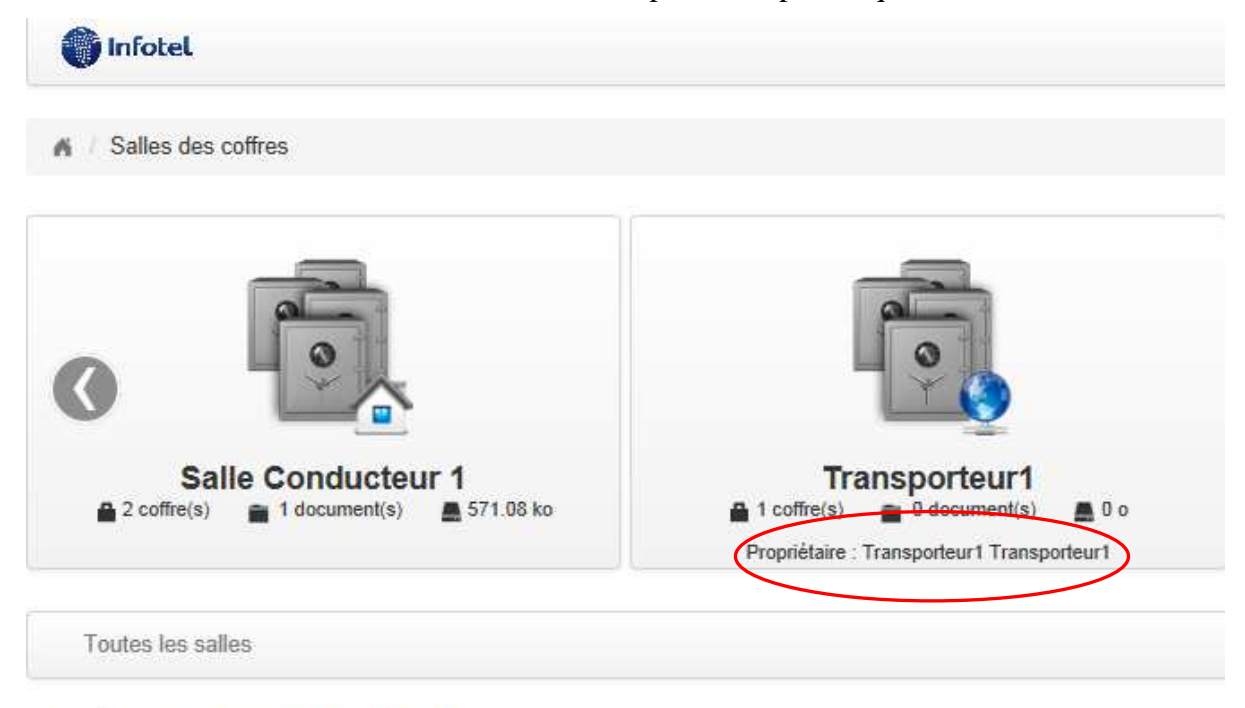

Connecté en tant que Conducteur 1 Conducteur 1

Le conducteur n'a le droit que d'ajouter un document mais ne peut supprimer un document présent dans le coffre du « transporteur1 » :

Pour ce coffre + Ajouter un document

#### **1.2.2 La poste restante**

L'acteur posséde une « Poste restante » personelle dans laquelle il reçoit les documents en provenance d'autres acteurs et/ou d'applications (par exemple du parapheur) :

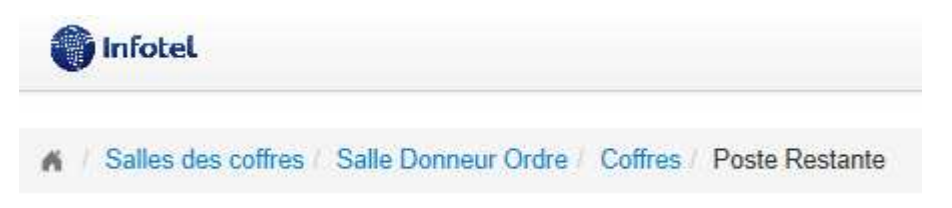

- L'acteur, lorsqu'il a reçu des documents dans sa poste restante, doit faire le choix de les archiver dans le coffre de son choix ou de les supprimer :  $\bigoplus$   $\bigoplus$   $\bigoplus$ 

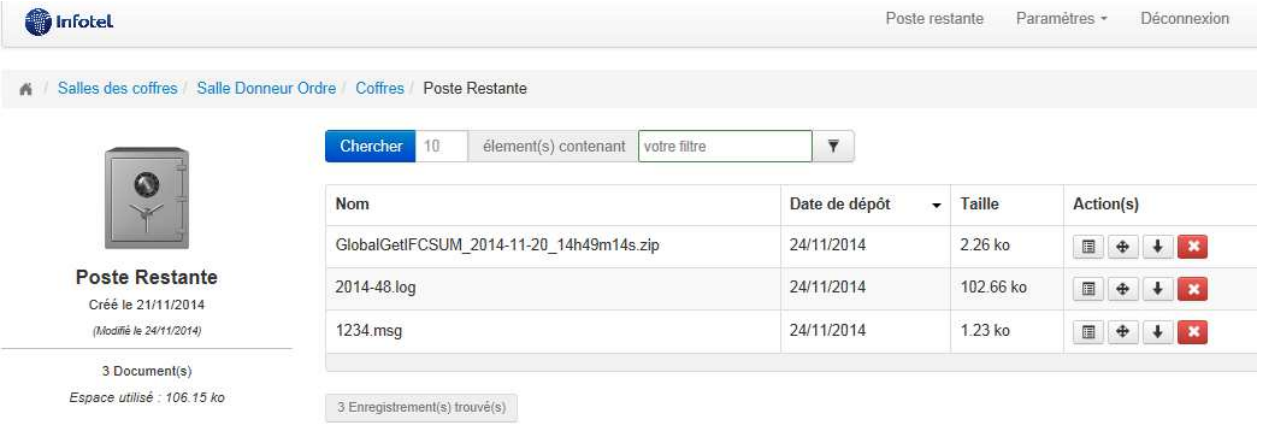

#### **1.2.3 Permissions**

Dans sa salle des coffres, le transporteur 1 peut créer le coffre-fort de son choix en  $s$ électionnant  $+$  Créer un coffre

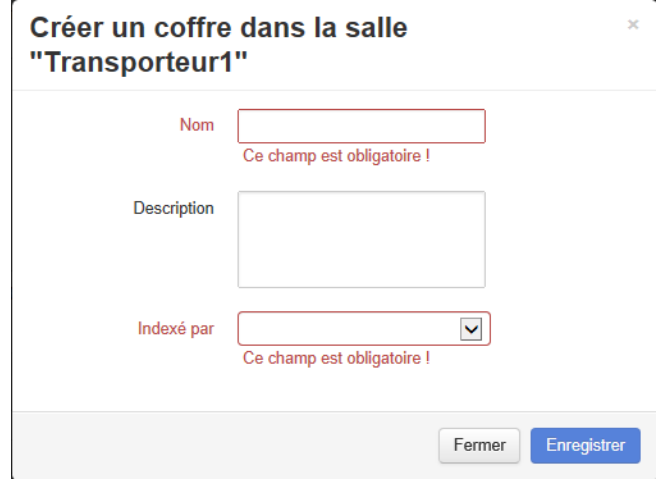

**NOSCIFEL – T3.7.3 - « Démonstrateur du système d'archivage» - 8/12** 

CHRONOSERVICES Document Confidentiel -Copyright © CHRONOSERVICES 2013 – Tous droits réservés

Dans chacun des coffres, ainsi que dans sa poste restante, le détenteur de la salle de coffre peut définir les droits d'accès

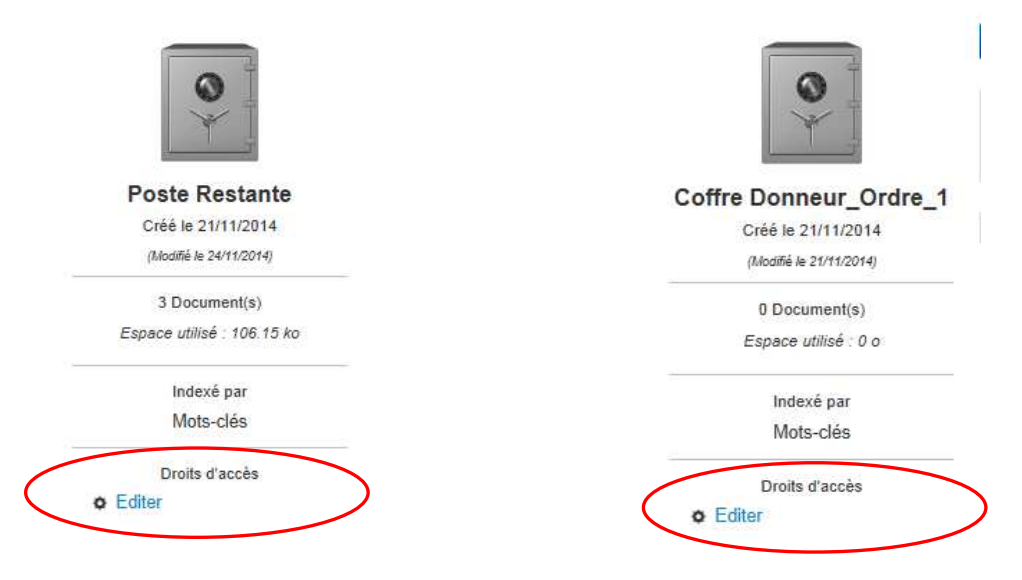

Pour cela l'acteur sélectionne « Editer » et visualise les droits des acteurs sur le coffre :

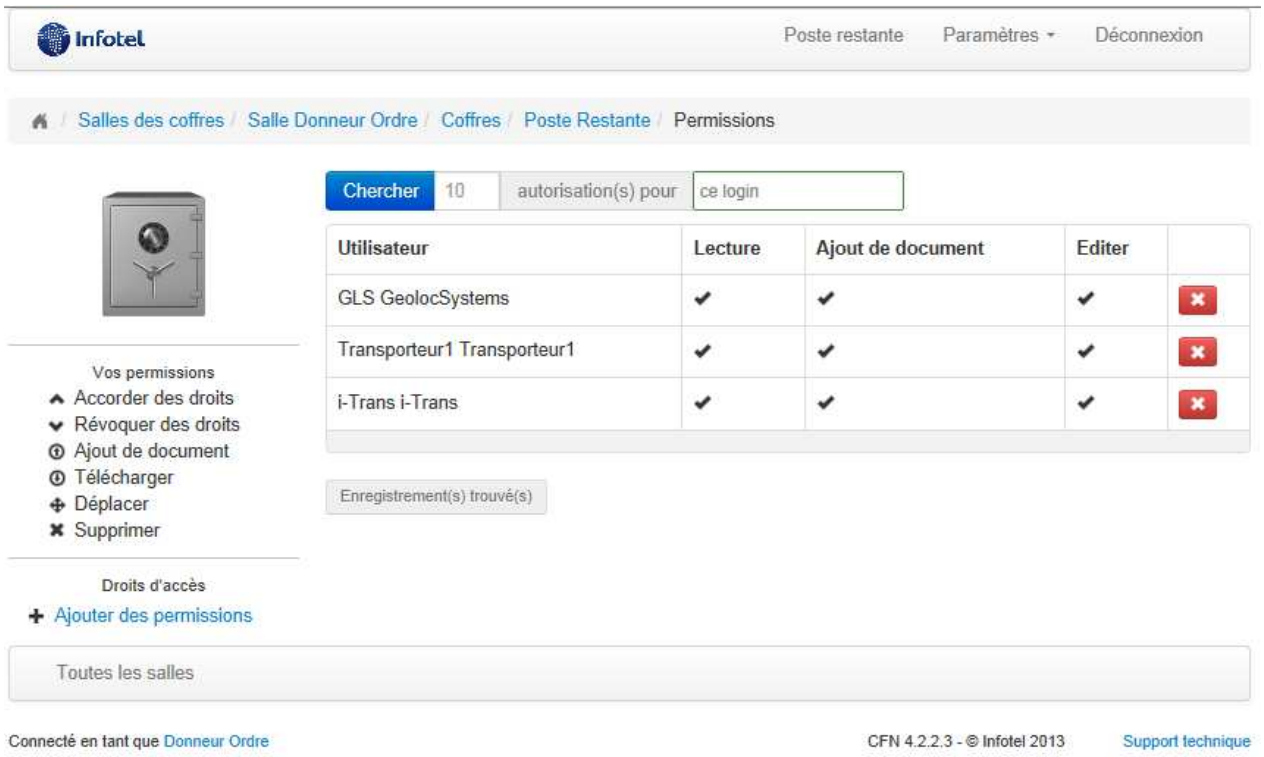

L'acteur peut modifier et éventuellement + Ajouter des permissions

**NOSCIFEL – T3.7.3 - « Démonstrateur du système d'archivage» - 9/12** 

CHRONOSERVICES Document Confidentiel -Copyright © CHRONOSERVICES 2013 – Tous droits réservés

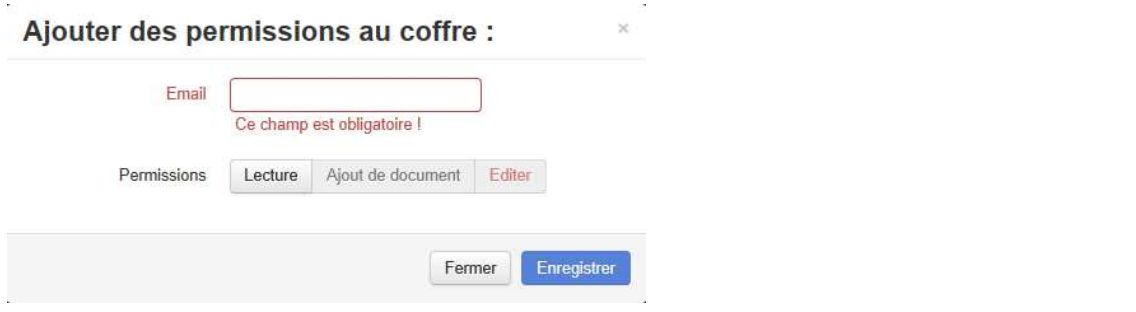

## **1.3 Se déconnecter**

Pour se déconnecter retourner sur l'adresse https://cfn.noscifel.version-net.com/crbr/user et utiliser le bouton « Se déconnecter » en haut à droite.

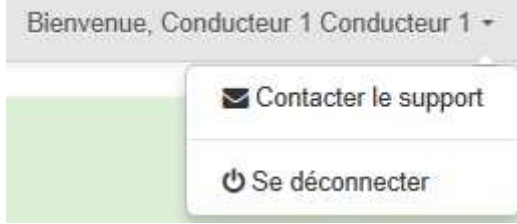

## **2 Archivage des documents provenant de l'applicatif de GeolocSysteme**

## **2.1 Documents provenant de l'applicatif de GeolocSysteme**

L'application de GeolocSysteme déverse des fichiers via API dans le système d'archivage de CHS (cf. NOSCIFEL\_T1 8 3\_Annexe Documentation API).

Les fichiers arrivent dans la poste restante du « Donneur d'ordre 1 » et dans la poste restante du « Transporteur1 ».

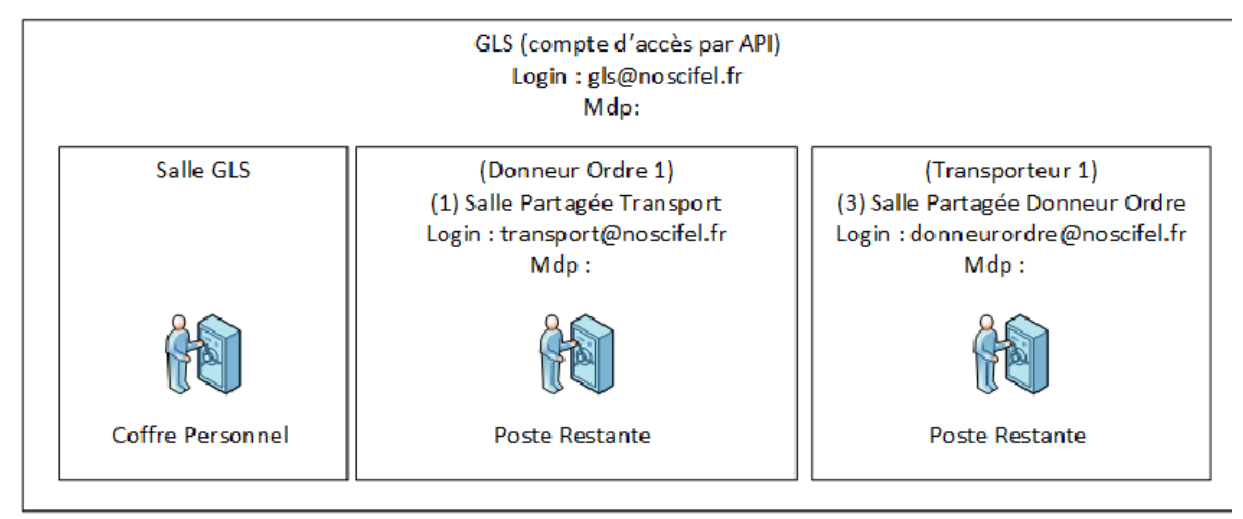

*Schéma des coffres visualisés par le compte d'accès via API de GLS* 

L'arborescence des documents provenant de l'applicatif de GeolocSysteme est la suivante :

#### +- **Salle Partagée Transport**

- +- **Poste restante**
	- +- DOCUMENT\_ORDRE\_TRANSPORTn.PDF
	- +- DOCUMENT\_ORDRE\_MISSION\_n\_k.PDF
	- +-...
- +- **Coffre Ref\_Ordre\_Transport1**
	- +- DOCUMENT\_ORDRE\_TRANSPORT1.PDF
	- +- DOCUMENT\_ORDRE\_MISSION\_1\_1.PDF
- +- **Coffre Ref\_Ordre\_Transport2**
	- +- DOCUMENT\_ORDRE\_TRANSPORT2.PDF
	- +- DOCUMENT\_ORDRE\_MISSION\_2\_1.PDF
	- +- DOCUMENT\_ORDRE\_MISSION\_2\_2.PDF
- +- **Autres documents**

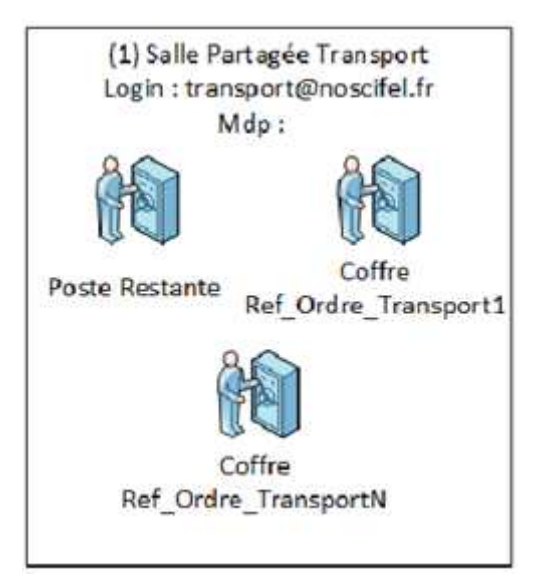

**NOSCIFEL – T3.7.3 - « Démonstrateur du système d'archivage» - 11/12** 

Cette arborescence a été choisie par GLS afin de faciliter la tâche de l'acteur.

Les fichiers déposés dans l'arborescence peuvent être de différents types (PDF, Excel, XML, etc..).

## **2.2 L'acteur de GeolocSysteme**

L'acteur (le donneur d'ordre et/ ou le transporteur) se connecte à l'adresse suivante : https://cfn.noscifel.version-net.com/user

Des documents sont à disposition dans sa poste restante et l'acteur peut, soit :

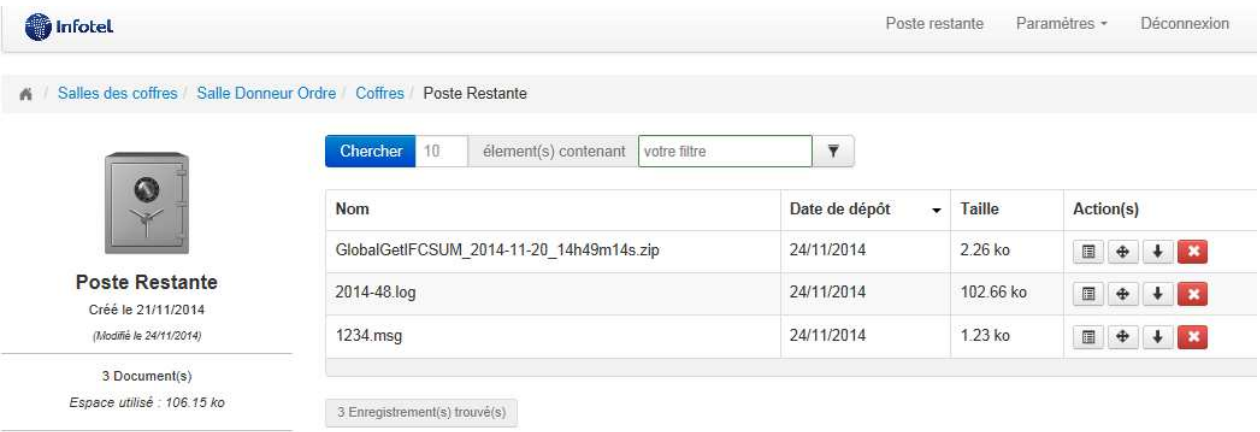

- Refuser l'archivage dans le CFN de ces documents et les supprimer
- Accepter l'archivage de ces documents et les déposer dans le coffre de son choix  $\bigoplus$
- Télécharger le document  $\overline{\phantom{a}}$
- Visualiser le détail du fichier reçu

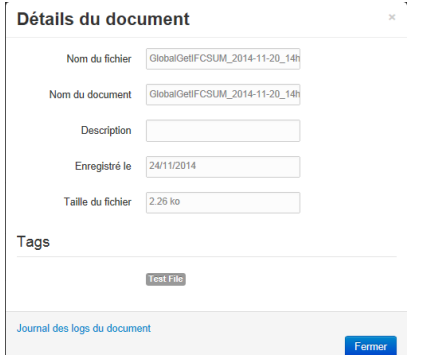

La recherche de documents peut s'effectuer par rapport :

- à la référence d'un ordre de transport (REF\_ORDRE\_TRANSPORTxx) qui renverra le contenu du répertoire ou la liste des documents contenus dans le répertoire.
- au nom du document pour renvoyer un document particulier.
- aux tags présents sur les fichiers...

**NOSCIFEL – T3.7.3 - « Démonstrateur du système d'archivage» - 12/12**